# Manual do Kit *artus*® BK Virus QS-RGQ

Diagnóstico quantitativo *in vitro*

Para uso com os instrumentos QIAsymphony® SP/AS e Rotor-Gene® Q

Versão 1

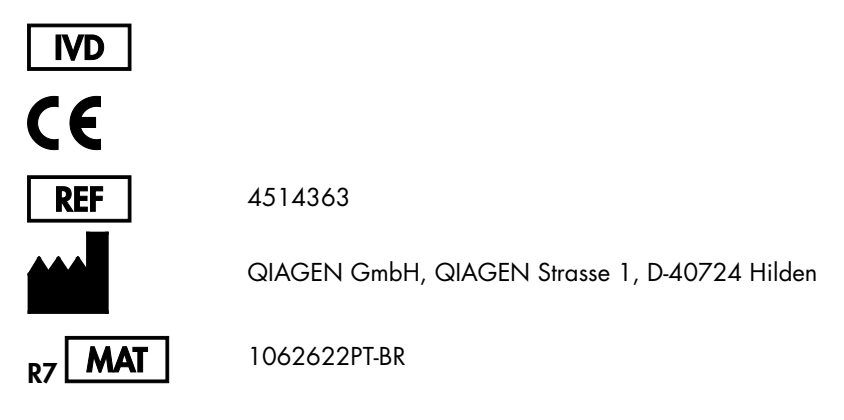

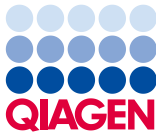

Sample to Insight

# Sumário

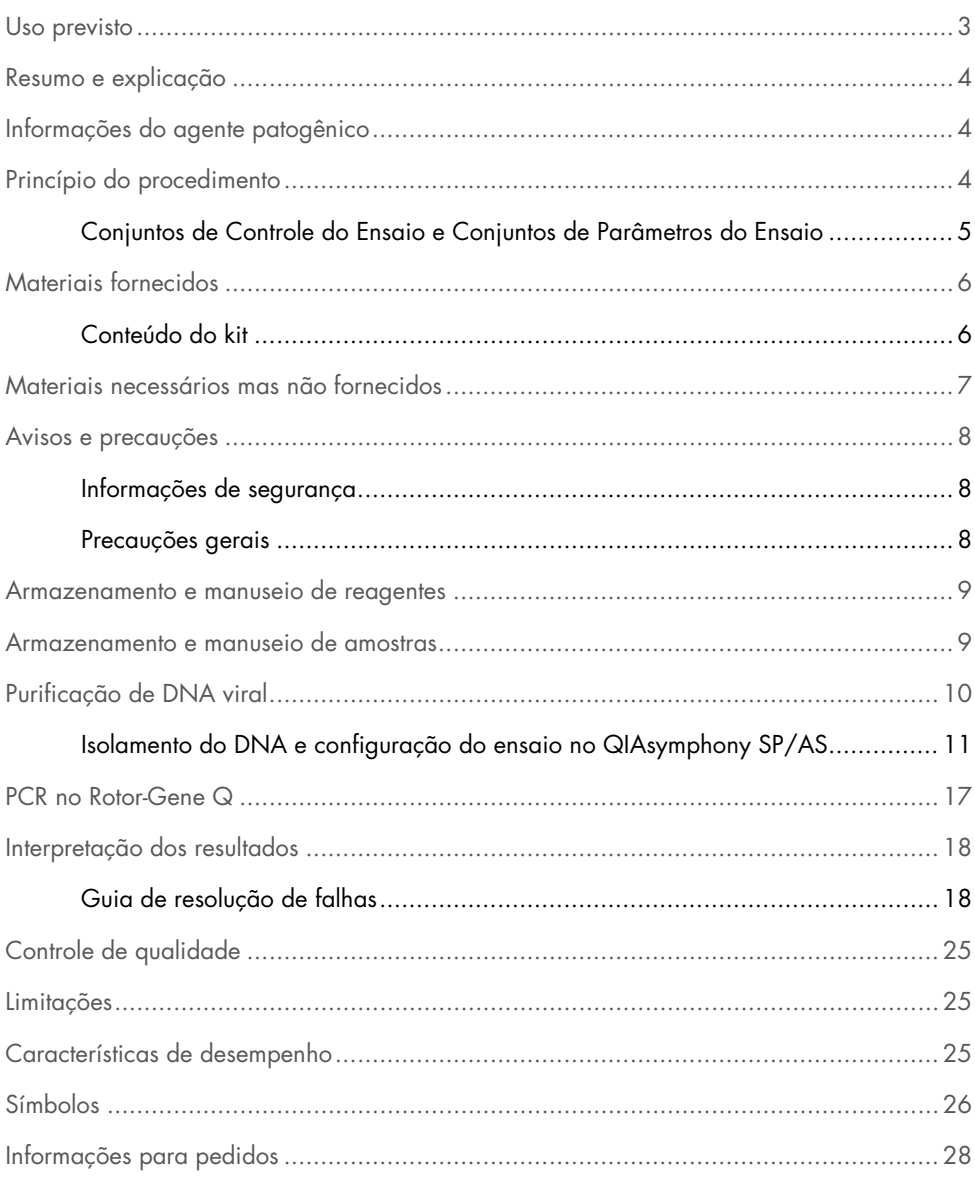

### <span id="page-2-0"></span>Uso previsto

O Kit *artus* BK Virus QS-RGQ é um teste de amplificação de ácido nucleico *in vitro* para a quantificação do DNA do vírus BK em amostras biológicas humanas. Este kit de teste diagnóstico utiliza a reação em cadeia da polimerase (PCR) e é configurado para uso com os instrumentos QIAsymphony SP/AS e Rotor-Gene Q. Para mais informações sobre as amostras biológicas humanas específicas com as quais o kit foi validado, consulte as Fichas de Aplicação, disponíveis on-line em www.qiagen.com/products/artusbkvirusrgpcrkitce.aspx.

A QIAGEN continua desenvolvendo e validando outras aplicações dos kits *artus* QS-RGQ, como o uso com outros tipos de amostra.

A versão mais recente deste manual e as Fichas de Aplicação correspondentes estão disponíveis on-line em www.qiagen.com/products/artusbkvirusrgpcrkitce.aspx.

O Kit *artus* BK Virus QS-RGQ deve ser usado em conjunto com a apresentação clínica e outros marcadores laboratoriais de prognóstico da doença.

Como a QIAGEN monitora o desempenho do ensaio e valida novas alegações continuamente, os usuários devem garantir que estão trabalhando com a revisão mais recente das instruções de uso.

Nota: Antes da execução do teste, verifique a disponibilidade de novas revisões de classificação eletrônica em www.qiagen.com/products/artusbkvirusrgpcrkitce.aspx.

Todos os kits podem ser usados com os materiais de instrução correspondentes desde que o número da versão do manual e outras informações nas etiquetas correspondam ao número da versão do kit. O número da versão encontra-se na etiqueta de cada caixa do kit. A QIAGEN garante a compatibilidade entre todos os lotes do kit de teste com o mesmo número de versão.

# <span id="page-3-0"></span>Resumo e explicação

O kit *artus* BK Virus QS-RGQ compõe um sistema pronto para uso para a detecção do DNA do vírus BK com o uso da reação em cadeia da polimerase (PCR) nos instrumentos Rotor-Gene Q, com a preparação da amostra e a configuração do ensaio usando os instrumentos QIAsymphony SP/AS.

### <span id="page-3-1"></span>Informações do agente patogênico

O vírus BK (BKV) é um vírus de DNA pertencente aos poliomavírus. A infecção primária ocorre principalmente durante a infância e normalmente é assintomática. A soroprevalência em adultos é de até 90%. Após a infecção primária, o BKV permanece latente nas células renais e pode ser reativado em condições de imunodeficiência, como um transplante.

A infecção pelo BKV pode estar correlacionada à nefrite tubulointersticial e à estenose ureteral em receptores de transplante renal, e à cistite hemorrágica em receptores de transplante de medula óssea. Ela também é associada a padrões patológicos de vasculopatia, pneumonite, encefalite, retinite e até mesmo à falência múltipla dos órgãos.

O alto nível de replicação persistente do BKV é a característica típica da nefropatia associada ao poliomavírus (NAP) em pacientes submetidos a transplante renal. As infecções de importância clínica são normalmente limitadas a indivíduos imunodeprimidos.

# <span id="page-3-2"></span>Princípio do procedimento

O BK Virus RG Master contém reagentes e enzimas para a amplificação específica de uma região de 274 bp do genoma do vírus BK, e para a detecção direta do amplicon específico no canal de fluorescência Cycling Green do Rotor-Gene Q.

Além disso, o Kit *artus* BK Virus QS-RGQ contém um segundo sistema de amplificação heteróloga para identificar uma possível inibição da PCR. Isso é detectado como um controle interno (internal control,IC) no canal de fluorescência Cycling Orange do Rotor-Gene Q. O limite de detecção da PCR analítica do vírus BK não é reduzido.

São fornecidos controles externos positivos (BK Virus RG QS 1–4), que permitem a determinação da quantidade de DNA viral. Para mais informações, consulte a Ficha de Aplicação correspondente em www.giagen.com/products/artusbkvirusrgpcrkitce.aspx.

O controle negativo (Água, grau PCR) monitora a PCR quanto a contaminação e é chamado de NTC (no template control, sem controle de modelo) no software QIAsymphony.

<span id="page-4-0"></span>Conjuntos de Controle do Ensaio e Conjuntos de Parâmetros do Ensaio

Os Conjuntos de Controle do Ensaio são a combinação de um protocolo e de outros parâmetros, como o controle interno, para a purificação da amostra no QIAsymphony SP. Para cada protocolo, há um Conjunto de Controle do Ensaio padrão pré-instalado.

Os Conjuntos de Parâmetros do Ensaio são a combinação de uma definição do ensaio e de outros parâmetros definidos, como a contagem de réplicas e o número de padrões do ensaio, para a sua configuração no QIAsymphony AS.

Para ensaios integrados no QIAsymphony SP/AS, o Conjunto de Parâmetros do Ensaio é ligado diretamente a um Conjunto de Controle do Ensaio prévio que especifica o procedimento de purificação de amostra correspondente.

# <span id="page-5-0"></span>Materiais fornecidos

### <span id="page-5-1"></span>Conteúdo do kit

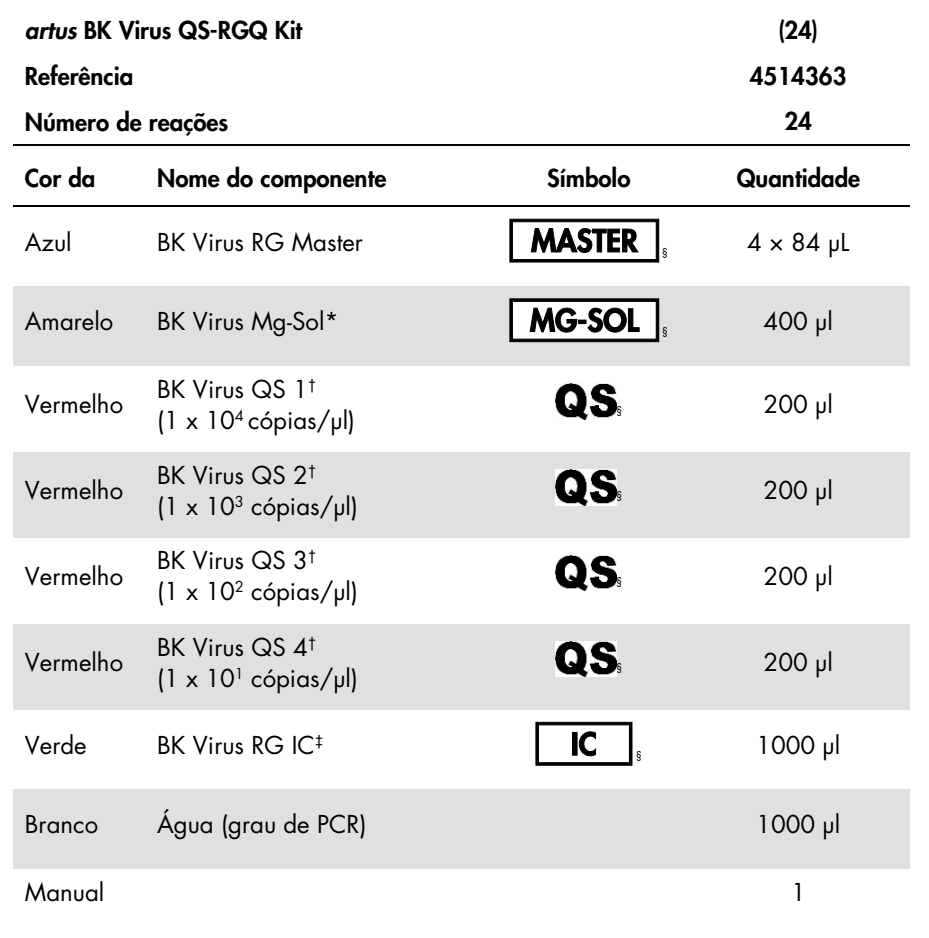

\* Solução de magnésio.

† Padrão de quantificação.

‡ Controle interno.

§ Consulte a págin[a 26](#page-25-0) para ver a lista de símbolos e definições.

# <span id="page-6-0"></span>Materiais necessários mas não fornecidos

Importante: Certifique-se de que os instrumentos usados neste procedimento tenham sido verificados e calibrados de acordo com as recomendações do fabricante.

Equipamento básico de laboratório

- Pipetas ajustáveis e ponteiras de pipetas estéreis com filtros
- Misturador vórtex
- Banho-maria com capacidade de incubação a 37 °C
- Centrífuga de bancada com rotor para tubos de reação de 2 ml e capacidade de centrifugação a 6.800 x *g*.

Equipamentos e materiais adicionais para preparação de amostras

- QIAsymphony SP (módulo do QIAsymphony RGQ) (Ref.ª 9001297)
- QIAsymphony AS (módulo do QIAsymphony RGQ) (Ref.ª 9001301)
- Software QIAsymphony versão 4.0
- QIAsymphony DSP Virus/Pathogen Kit (Ref.ª 937036 ou 937055)

Equipamentos adicionais para PCR

- Rotor-Gene Q MDx 5plex HRM or Rotor-Gene Q 5plex HRM instrument (Instrumento Rotor-Gene Q MDx 5plex HRM ou Rotor-Gene Q 5plex HRM) (módulo do QIAsymphony RGQ)
- Software Rotor-Gene Q, versão 2.1 ou superior

Nota: Mais informações sobre os materiais necessários para aplicações específicas encontram-se na Ficha de Aplicação correspondente em www.qiagen.com/products/artusbkvirusrgpcrkitce.aspx.

# <span id="page-7-0"></span>Avisos e precauções

Para uso em diagnóstico *in vitro*

### <span id="page-7-1"></span>Informações de segurança

Ao trabalhar com substâncias químicas, sempre utilize um avental de laboratório adequado, luvas descartáveis e óculos de proteção. Para obter mais informações, consulte as fichas de dados de segurança (safety data sheets, SDSs) pertinentes. Elas estão disponíveis on-line em formato PDF no site [www.qiagen.com/safety](http://www.qiagen.com/safety), onde é possível encontrar, visualizar e imprimir a ficha SDS de cada Kit QIAGEN e componente do kit.

Para obter informações de segurança sobre o kit de purificação usado, consulte o manual do kit relevante. Para obter informações de segurança sobre os módulos dos instrumentos, consulte o manual do usuário do instrumento pertinente.

Elimine as amostras, líquidos e resíduos dos ensaios de acordo com os regulamentos ambientais e de segurança locais e nacionais.

### <span id="page-7-2"></span>Precauções gerais

Observe sempre o seguinte:

- Usar ponteiras de pipetas estéreis com filtros.
- Durante as etapas manuais, os tubos devem permanecer fechados sempre que possível para evitar contaminação.
- Se todos os componentes foram descongelados por completo em temperatura ambiente (15 a 25 °C) antes do início do ensaio.
- Se depois de descongelados, os componentes foram misturados (chacoalhando repetidamente a pipeta ou no agitador de vórtex de pulso) e centrifugados brevemente. Se não há espuma ou bolhas nos tubos de reagentes.
- Não misturar componentes de kits com números de lote diferentes.
- Garantir que os adaptadores necessários sejam resfriados previamente entre 2 e 8 °C.
- Trabalhar rapidamente e manter os reagentes da PCR em gelo ou no bloco de resfriamento antes do carregamento.
- Avançar de uma parte do fluxo de trabalho para a outra sem interrupções. O tempo de transferência entre cada módulo (QIAsymphony SP para QIAsymphony AS para Rotor-Gene Q) não deve ultrapassar 30 minutos.

### <span id="page-8-0"></span>Armazenamento e manuseio de reagentes

Os componentes do Kit *artus* BK Virus QS-RGQ devem ser armazenados entre -15 e -30 °C e são estáveis até a data de validade impressa na etiqueta. Deve-se evitar repetir o processo de descongelamento e congelamento (> 2 vezes), uma vez que isso pode reduzir o desempenho do ensaio. Se os reagentes se destinarem a ser usados apenas de forma intermitente, deverão ser congelados em alíquotas. A armazenagem a 2–8 °C não pode exceder um período de 5 horas.

### <span id="page-8-1"></span>Armazenamento e manuseio de amostras

Mais informações sobre o armazenamento e o manuseio de amostras para aplicações específicas encontram-se na Ficha de Aplicação correspondente em www.qiagen.com/products/artusbkvirusrgpcrkitce.aspx.

# <span id="page-9-0"></span>Purificação de DNA viral

O Kit *artus* BK Virus QS-RGQ foi validado com uma etapa de purificação de DNA viral, realizada no QIAsymphony SP com o uso de um kit QIAsymphony DSP Virus/Pathogen. Consulte o o manual do usuário *QIAsymphony DSP Virus/Pathogen (QIAsymphony DSP Virus/Pathogen Handbook)* para obter todas as informações sobre como preparar o cartucho de reagentes para a etapa de purificação de amostra no QIAsymphony SP.

Uso de um controle interno e RNA transportador (CARRIER)

O uso dos kits QIAsymphony DSP Virus/Pathogen em combinação com o Kit *artus* BK Virus QS-RGQ exige a introdução do controle interno (BK Virus RG IC) no procedimento de purificação para monitorar a eficiência da preparação da amostra e do ensaio posterior. Além disso, os kits QIAsymphony DSP Virus/Pathogen podem exigir a preparação do RNA transportador (CARRIER).

Para obter informações específicas sobre o controle interno e o uso do RNA transportador (CARRIER), consulte a Ficha de Aplicação correspondente em www.qiagen.com/products/artusbkvirusrgpcrkitce.aspx.

Rendimentos de ácidos nucleicos

Eluídos preparados com RNA transportador (CARRIER) podem conter muito mais RNA transportador (CARRIER) do que os ácidos nucleicos visados. É recomendável o uso de métodos de amplificação quantitativa para determinar os rendimentos.

Armazenamento de ácidos nucleicos

Para o armazenamento por períodos curtos de até 24 horas, recomenda-se armazenar os ácidos nucleicos purificados entre 2 e 8 °C. Para períodos de mais de 24 horas, recomenda-se o armazenamento a -20 °C.

#### Ativação dos instrumentos QIAsymphony SP/AS

- 1. Feche todas as gavetas e as tampas.
- 2. Ligue os instrumentos QIAsymphony SP/AS e espere aparecer a tela **Sample Preparation** (Preparo de amostras) e terminar o procedimento de inicialização.
- 3. Faça logon no instrumento (as gavetas serão destravadas).

### <span id="page-10-0"></span>Isolamento do DNA e configuração do ensaio no QIAsymphony SP/AS

A descrição a seguir é um protocolo geral para uso com os kits QIAsymphony DSP Virus/Pathogen. Para ver informações detalhadas de uma aplicação específica, inclusive de volumes e tubos, consulte a Ficha de Aplicação correspondente em site www.qiagen.com/products/artusbkvirusrgpcrkitce.aspx.

#### Pontos importantes antes de iniciar

- Familiarize-se com o funcionamento dos instrumentos QIAsymphony SP/AS. Consulte os manuais do usuário fornecidos com os instrumentos e as versões mais recentes disponíveis on-line no site www.qiagen.com/products/qiasymphonyrgq.aspx para obter instruções de funcionamento.
- Antes de usar um cartucho de reagentes (reagent cartridge, RC) pela primeira vez, verifique se os Tampões QSL2 e QSB1 no cartucho (RC) não contêm nenhum precipitado.

Se necessário, remova os reservatórios que contêm os Tampões QSL2 e QSB1 do cartucho de reagentes (RC) e incube-os durante 30 minutos a 37 °C, agitando-os ocasionalmente para dissolver o precipitado. Recoloque os reservatórios nas posições corretas. Se o cartucho de reagentes (RC) já estiver perfurado, vede os reservatórios com tiras de vedação reutilizáveis e incube o cartucho de reagentes (RC) inteiro durante 30 minutos a 37 °C, agitando-o ocasionalmente em um banho-maria.

- Evite agitar vigorosamente o cartucho de reagentes (RC) para não gerar espuma, o que poderia causar problemas de detecção do nível de líquido.
- Trabalhe rapidamente e mantenha os reagentes da PCR em gelo ou no bloco de resfriamento antes do carregamento.
- Os volumes de reagente são otimizados para 24 reações por kit por ensaio.
- Antes de cada utilização, todos os reagentes precisam ser descongelados completamente, misturados (chacoalhando repetidamente a pipeta ou no agitador de vórtex de pulso) e centrifugados durante pelo menos 3 segundos a 6.800 x *g*. Evite a formação de espuma nos reagentes.
- Foi comprovado que os eluídos da preparação de amostras e todos os componentes do Kit *artus* BK Virus QS-RGQ são estáveis quando no instrumento pelo menos pelo tempo normal necessário para a purificação de 96 amostras e a configuração de 72 ensaios, incluindo até 30 minutos de tempo de transferência do QIAsymphony SP para o QIAsymphony AS e até 30 minutos de tempo de transferência do QIAsymphony AS para o Rotor-Gene Q.

#### O que fazer antes de iniciar

- Prepare todas as misturas necessárias. Se necessário, prepare as misturas que contenham RNA transportador (CARRIER) e os controles internos pouco antes de começar. Para mais informações, consulte a Ficha de Aplicação correspondente em www.qiagen.com/products/artusbkvirusrgpcrkitce.aspx.
- Antes de iniciar o procedimento, verifique se todas as partículas magnéticas estão completamente ressuspensas. Agite em vórtex vigorosamente o reservatório que contém partículas magnéticas por, pelo menos, 3 minutos antes da primeira utilização.
- Antes de carregar o cartucho de reagentes (RC), remova a tampa do reservatório que contém as partículas magnéticas e abra os tubos de enzimas. Equilibre o rack de enzimas à temperatura ambiente (15 a 25 °C).
- Verifique se a tampa perfurante (piercing lid, PL) está inserida no cartucho de reagentes (RC) e se a tampa do reservatório de partículas magnéticas foi removida ou, caso esteja

utilizando um cartucho de reagentes (RC) parcialmente usado, verifique se as tiras de vedação reutilizáveis foram removidas.

 Se as amostras tiverem código de barras, oriente-as no porta-tubos para uma posição em que os códigos de barras fiquem virados para o respectivo leitor na gaveta "Sample" (Amostra) à esquerda do QIAsymphony SP.

#### Configuração do QIAsymphony SP

- 1. Feche todas as gavetas e as tampas dos instrumentos QIAsymphony SP/AS.
- 2. Ligue os instrumentos e espere aparecer a tela **Sample Preparation** (Preparo de amostras) e terminar o procedimento de inicialização.

O interruptor liga/desliga está localizado no canto inferior esquerdo do QIAsymphony SP.

- 3. Faça logon nos instrumentos.
- 4. Prepare as gavetas a seguir de acordo com a Ficha de Aplicação pertinente no site www.qiagen.com/products/artusbkvirusrgpcrkitce.aspx.
	- Gaveta "Waste" (Resíduos) Quando estiver pronta, realize uma verificação de inventário.
	- Gaveta "Eluate" (Eluídos) Quando estiver pronta, realize uma verificação de inventário.
	- Gaveta "Reagents and Consumables" (Reagentes e Consumíveis) Quando estiver pronta, realize uma verificação de inventário.
	- Gaveta "Sample" (Amostra)
- 5. Usando a configuração de Integrated run (Ensaio integrado) na tela sensível a toque do QIAsymphony, insira as informações necessárias para cada lote de amostras a ser processado.
- 6. Selecione um Conjunto de Parâmetros do Ensaio para o ensaio e atribua-o, assim como o lote AS correspondente, às amostras.

As informações sobre o Conjunto de Parâmetros do Ensaio e o volume de eluição préselecionado são fornecidos na Ficha de Aplicação correspondente.

Para obter mais informações sobre os ensaios integrados no QIAsymphony SP/AS, consulte os manuais do usuário dos instrumentos.

7. Ao configurar um ensaio integrado, verifique se a atribuição de equipamentos para manipulação de amostras, do tipo de amostra (amostra, EC+ e EC-) e dos volumes está correta.

Na Ficha de Aplicação correspondente, são fornecidas informações sobre os produtos consumíveis e os componentes a serem carregados em cada gaveta.

- 8. Após inserir as informações sobre todos os lotes do ensaio integrado, clique no botão Ok para sair da configuração de Integrated run (Ensaio integrado).
- 9. O status de todos os lotes na visão geral do ensaio integrado se altera de LOADED (Carregado) para QUEUED (Na fila de espera). Assim que um lote entra em fila de espera, o botão Run (Executar) é exibido. Pressione o botão Run (Executar) para iniciar o procedimento.

Todos os passos de processamento são inteiramente automatizados.

#### Configuração do QIAsymphony AS

- 1. Após colocar um ensaio integrado na fila de espera, abra as gavetas do QIAsymphony AS. Os componentes necessários a serem carregados são exibidos na tela sensível a toque.
- 2. Lembre-se sempre de fazer o seguinte antes do ensaio integrado:
	- Insira o tubo de descarte de ponteiras
	- Jogue fora o saco de descarte de ponteiras
	- Instale um saco de descarte de ponteiras vazio
- 3. Defina e carregue o(s) rack(s) de ensaio.

Os racks de ensaio nos adaptadores previamente resfriados são carregados nos compartimentos "Assay" (Ensaio).

Na Ficha de Aplicação correspondente, no site

www.qiagen.com/products/artusbkvirusrgpcrkitce.aspx, são fornecidas informações sobre os racks de ensaio.

4. Verifique a temperatura das posições de resfriamento.

Quando as temperaturas de resfriamento desejadas forem atingidas, o pequeno asterisco ao lado de cada compartimento ficará verde.

5. Combine todos os tubos do BK Virus RG Master de um único kit em um só tubo antes de usar.

Nota: Reagentes viscosos podem ser difíceis de manipular com pipetas manuais. Certifique-se de transferir todo o volume do BK Virus RG Master no tubo.

6. Preencha cada tubo de reagente com o volume necessário do reagente apropriado, de acordo com as informações de carregamento fornecidas pelo software do instrumento.

Nota: Antes de cada utilização, todos os reagentes precisam ser descongelados completamente, misturados (chacoalhando repetidamente a pipeta ou no agitador de vórtex de pulso) e centrifugados durante pelo menos 3 segundos a 6.800 x *g*. Evite a formação de bolhas ou espuma, pois isso pode causar erros de detecção. Trabalhe rapidamente e mantenha os componentes da PCR em gelo ou no bloco de resfriamento antes do carregamento.

- 7. Carregue o rack de reagentes e coloque os tubos, sem as tampas, nas posições adequadas dos adaptadores previamente resfriados dos reagentes, de acordo com a Ficha de Aplicação pertinente.
- 8. Carregue os filtros descartáveis nas gavetas "Eluate and Reagents" (Eluído e reagentes) e "Assays" (Ensaios) de acordo com o número necessário de cada tipo de ponteira, indicado na Ficha de Aplicação pertinente.
- 9. Feche as gavetas "Eluate and Reagents" (Eluído e reagentes) e "Assays" (Ensaios).
- 10.Após fechar cada gaveta, pressione Scan (Verificar) para iniciar a verificação de inventário de cada gaveta.

A verificação de inventário confere os compartimentos, adaptadores, filtros e o tubo de descarte de ponteiras, assim como o carregamento correto de volumes específicos de reagentes. Se necessário, corrija possíveis erros.

A configuração do ensaio iniciará automaticamente depois que a etapa de purificação no QIAsymphony SP estiver concluída e os racks de eluídos forem transferidos para o QIAsymphony AS.

- 11.Após o término do ensaio, pressione Remove (Remover) na tela Overview (Visão geral) da configuração do ensaio. Abra a gaveta "Assays" (Ensaios) e carregue o(s) rack(s) de ensaio.
- 12.Baixe os arquivos de resultados e da cicladora.
- 13.Se houver vários lotes no QIAsymphony AS configurados em um ensaio integrado, recarregue as gavetas do QIAsymphony AS a partir da etapa 1.
- 14.Prossiga para ["PCR no Rotor-Gene Q"](#page-16-0), na página [17.](#page-16-0)
- 15.Realize a manutenção de rotina do QIAsymphony AS durante o ensaio de PCR no Rotor-Gene Q ou posteriormente.

Como o fluxo de trabalho é uma operação integrada, limpe todos os instrumentos ao final do fluxo de trabalho concluído.

Siga as instruções de manutenção no manual do usuário QIAsymphony SP/AS – Descrição Geral *(QIAsymphony SP/AS User Manual – General Description)*. Realize a manutenção regularmente minimizar o risco de contaminação cruzada.

### <span id="page-16-0"></span>PCR no Rotor-Gene Q

#### Pontos importantes antes de iniciar

- Reserve um tempo para se familiarizar com o instrumento Rotor-Gene Q antes de iniciar o protocolo. Consulte o manual do usuário do equipamento.
- Certifique-se de que os 4 padrões de quantificação e pelo menos um controle negativo (Água, grau PCR) sejam incluídos por ensaio de PCR. Para gerar uma curva padrão, use os 4 padrões de quantificação fornecidos (BK Virus QS 1–4) para cada ensaio de PCR.
- 1. Feche os tubos da PCR e coloque-os no Rotor de 72 poços do Rotor-Gene Q.
- 2. Transfira as tiras com 4 tubos do Rotor-Gene Q na orientação correta para que os indicadores de posição do adaptador de resfriamento e do rotor coincidam.
- 3. Certifique-se de que o anel de travamento (acessório do instrumento Rotor-Gene Q) esteja posicionado sobre o rotor para evitar a abertura acidental dos tubos durante o ensaio.
- 4. Transfira o arquivo da cicladora do QIAsymphony AS para o computador do Rotor-Gene Q.
- 5. Para a detecção do BK Virus DNA, crie um perfil de temperatura e inicie o ensaio de acordo com a Ficha de Aplicação pertinente no site www.qiagen.com/products/artusbkvirusrgpcrkitce.aspx. Informações específicas do software sobre a programação do Rotor-Gene Q são fornecidas na Ficha de Protocolo correspondente, Configurações para executar os Kits *artus* QS RGQ (*Settings to run artus QS RGQ Kits*), no site www.qiagen.com/products/artusbkvirusrgpcrkitce.aspx.

# <span id="page-17-0"></span>Interpretação dos resultados

Consulte a Ficha de Aplicação correspondente no site

www.qiagen.com/products/artusbkvirusrgpcrkitce.aspx para obter informações detalhadas sobre a interpretação dos resultados.

### <span id="page-17-1"></span>Guia de resolução de falhas

Este guia de resolução de falhas pode ser útil para resolver qualquer problema que possa surgir. Para obter as informações de contato, consulte a contracapa ou acesse [www.qiagen.com](http://www.qiagen.com/).

#### Comentários e sugestões

#### Manuseio geral

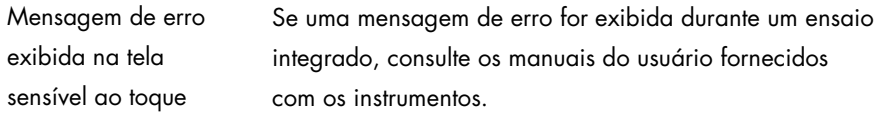

#### Precipitados no reservatório de reagentes do cartucho aberto do kit QIAsymphony DSP Virus/Pathogen

a) Evaporação do tampão A evaporação excessiva pode levar ao aumento da concentração de sal ou à diminuição das concentrações de álcool nos tampões. Descarte o cartucho de reagentes (RC). Vede os reservatórios do tampão de um cartucho de reagentes (RC) parcialmente usado com as tiras de vedação reutilizáveis quando não estiverem sendo utilizados para purificação.

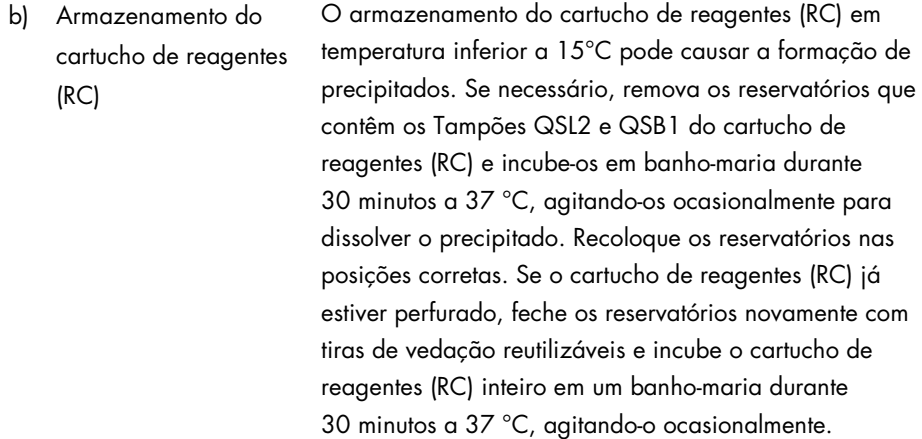

#### <span id="page-18-0"></span>Baixo rendimento de ácidos nucleicos

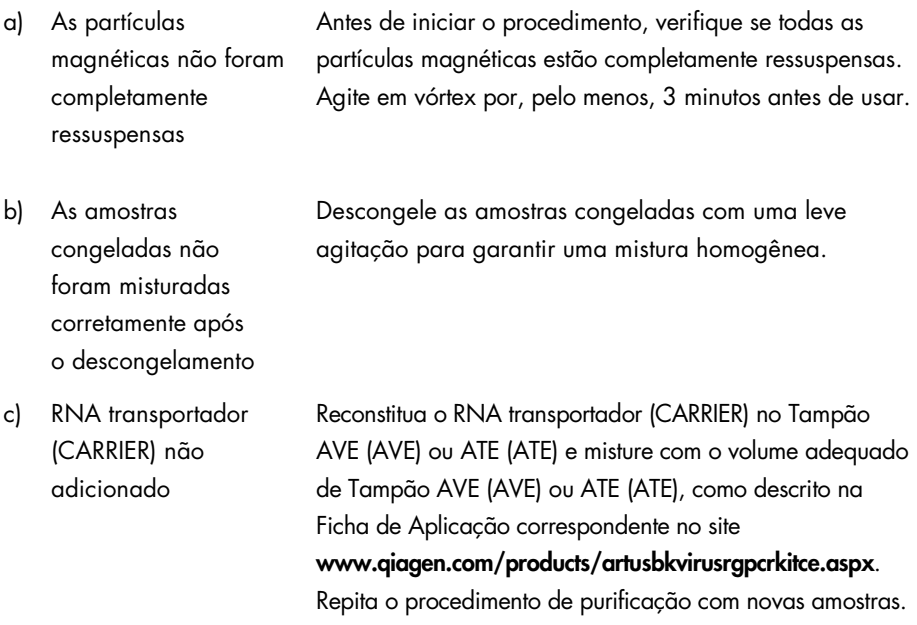

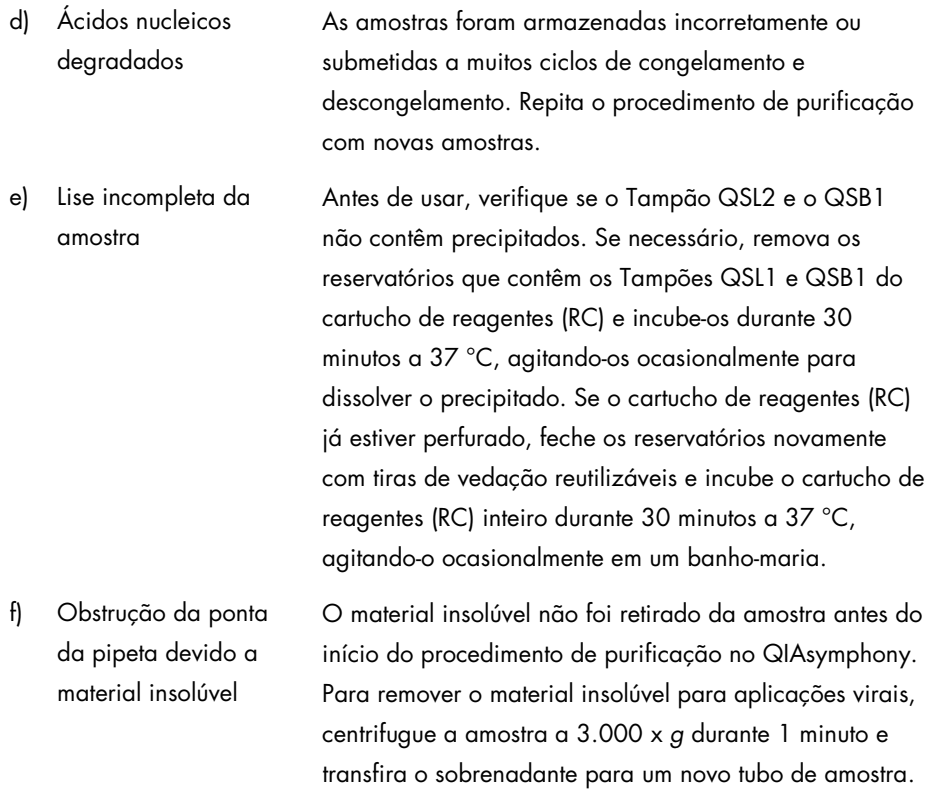

#### O QIAsymphony AS detecta que o Master é insuficiente

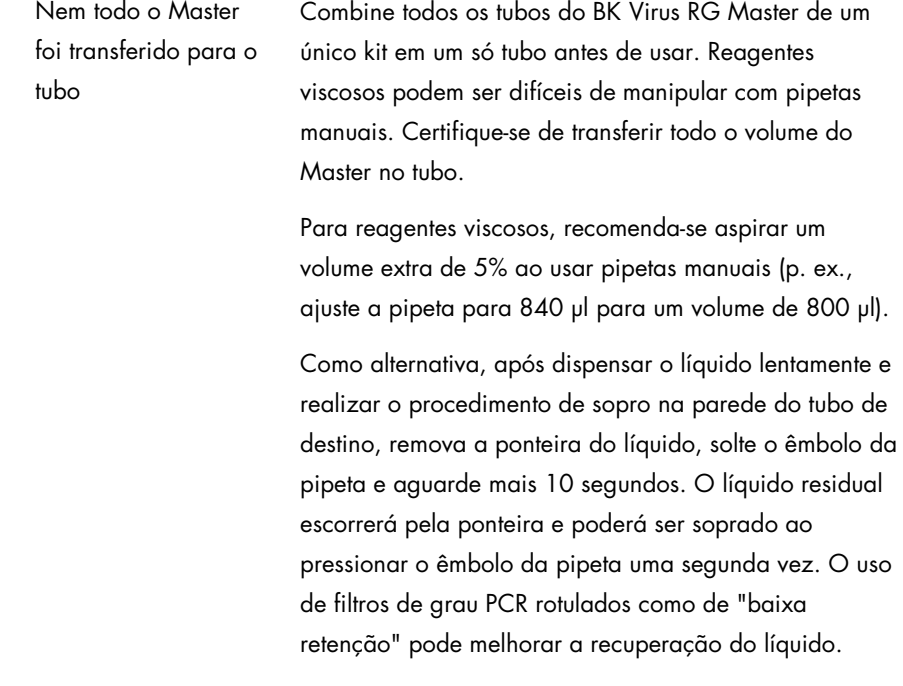

### Nenhum sinal com controles positivos (BK Virus RG QS 1–4) no canal de fluorescência Cycling Green

a) O canal de fluorescência selecionado para a análise dos dados de PCR não está em conformidade com o protocolo

Para a análise de dados, selecione o canal de fluorescência Cycling Green para a PCR analítica do vírus BK e o canal de fluorescência Cycling Orange para a PCR do controle interno.

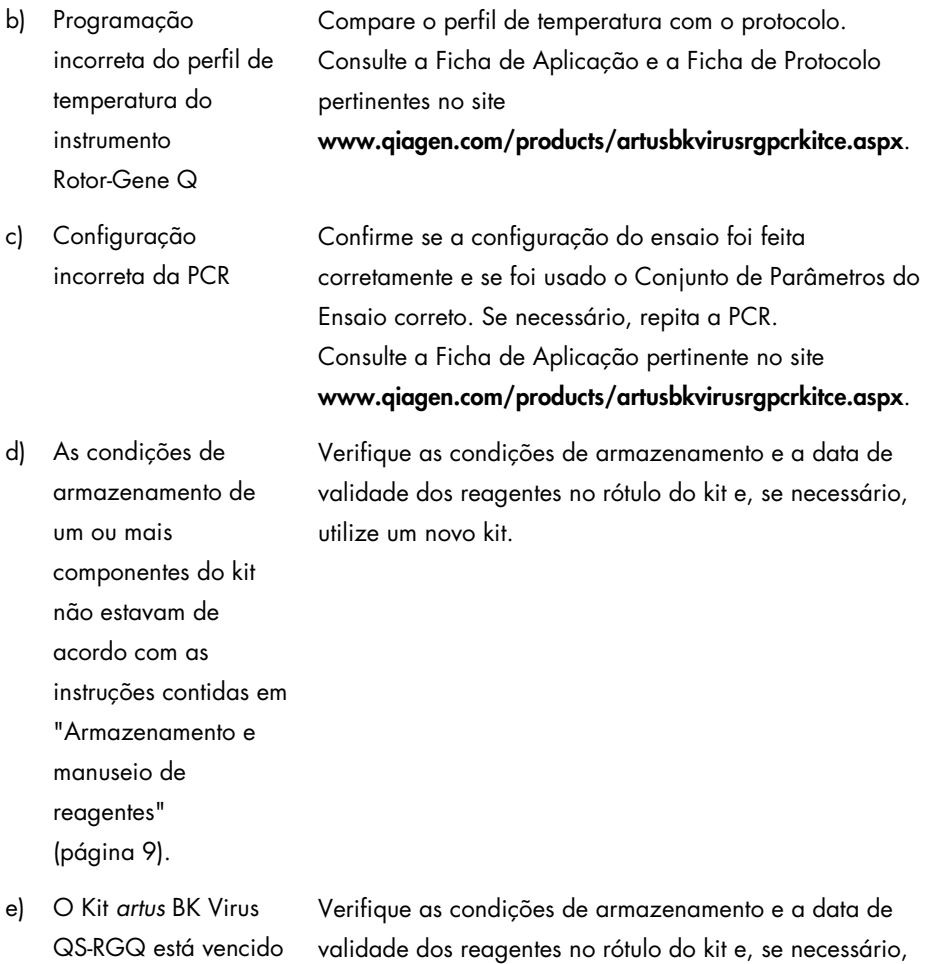

utilize um novo kit.

Sinal fraco ou inexistente do controle interno de uma amostra de plasma negativa submetida a purificação usando o Kit QIAsymphony DSP Virus/Pathogen no canal de fluorescência Cycling Orange, e ausência simultânea de um sinal no canal Cycling Green

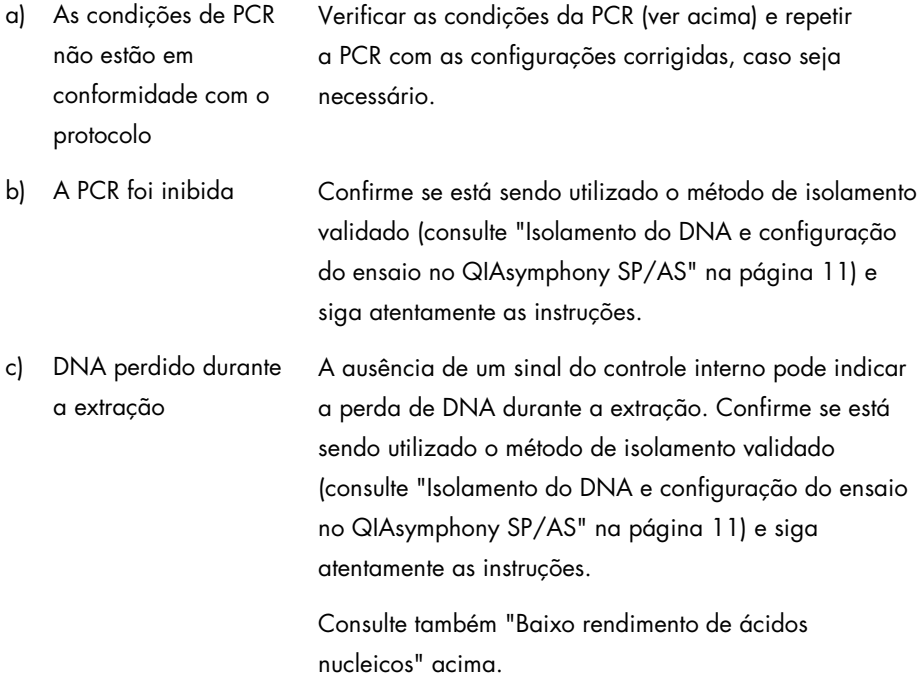

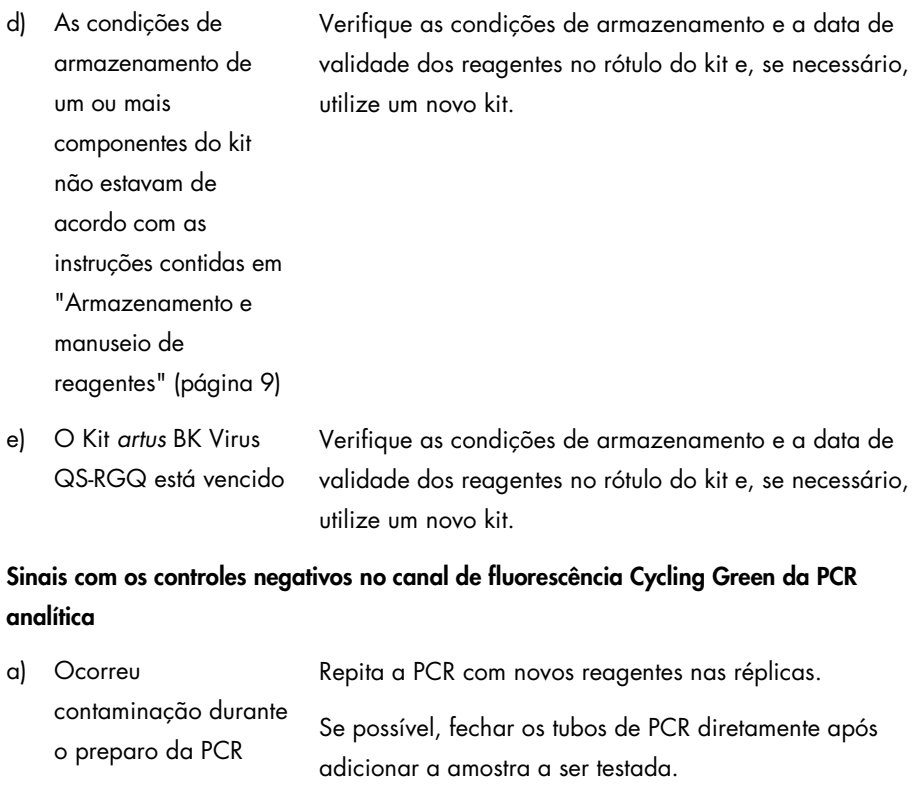

Certifique-se de que o local de trabalho e os equipamentos são descontaminados regularmente.

b) A contaminação ocorreu durante a extração Repita a extração e a PCR da amostra a ser testada usando novos reagentes. Certifique-se de que o local de trabalho e os

equipamentos são descontaminados regularmente.

# <span id="page-24-0"></span>Controle de qualidade

De acordo com o Sistema de Gerenciamento de Qualidade da QIAGEN, certificado pelo ISO, cada lote do kit *artus* BK Virus QS-RGQ é testado em relação a especificações predeterminadas para assegurar a consistência na qualidade do produto.

### <span id="page-24-1"></span>**Limitacões**

Todos os reagentes devem ser usados exclusivamente em processos de diagnóstico *in vitro*.

O produto deve ser utilizado somente por pessoal devidamente instruído e treinado nos processos de diagnóstico *in vitro*.

Para resultados de PCR ótimos, é necessário que as instruções do manual do usuário sejam rigorosamente observadas.

Deve-se prestar atenção às datas de validade impressas na caixa e nas etiquetas de todos os componentes. Não utilizar componentes vencidos.

Embora rara, a ocorrência de mutações nas regiões altamente preservadas do genoma viral cobertas pelos primers e/ou sonda do kit pode resultar em subquantificação ou falha em detectar a presença de vírus nesses casos. A validade e o desempenho do ensaio são revistos regularmente.

# <span id="page-24-2"></span>Características de desempenho

Consulte www.qiagen.com/products/artusbkvirusrgpcrkitce.aspx para ver as características de desempenho do Kit *artus* BK Virus QS-RGQ.

# <span id="page-25-0"></span>Símbolos

A tabela a seguir descreve os símbolos que podem aparecer nas etiquetas ou neste documento.

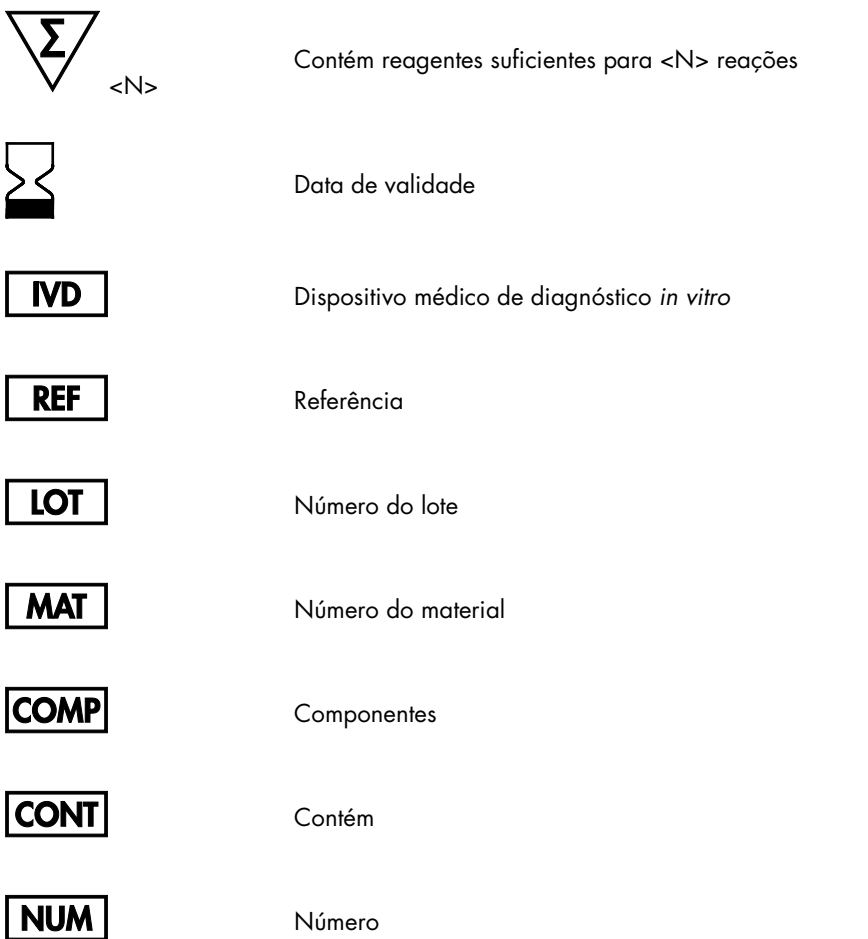

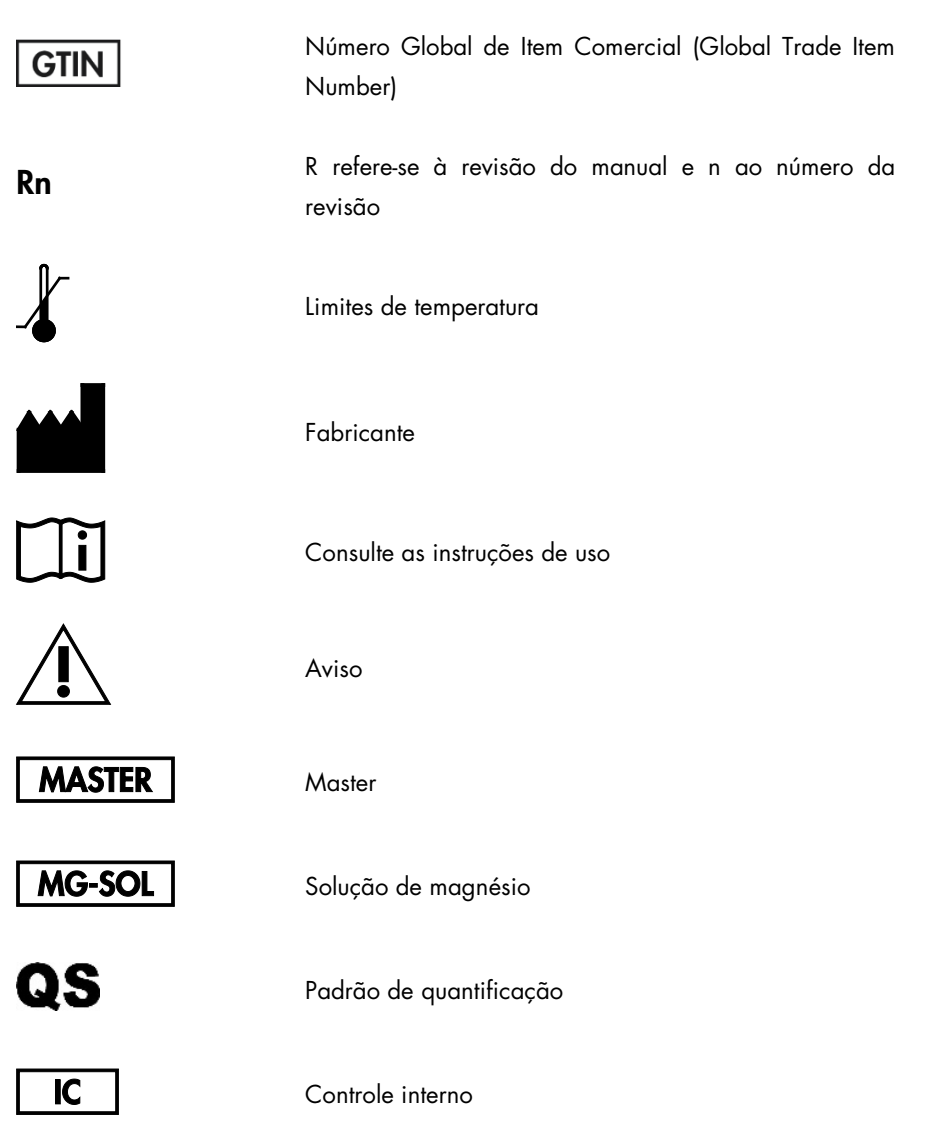

# <span id="page-27-0"></span>Informações para pedidos

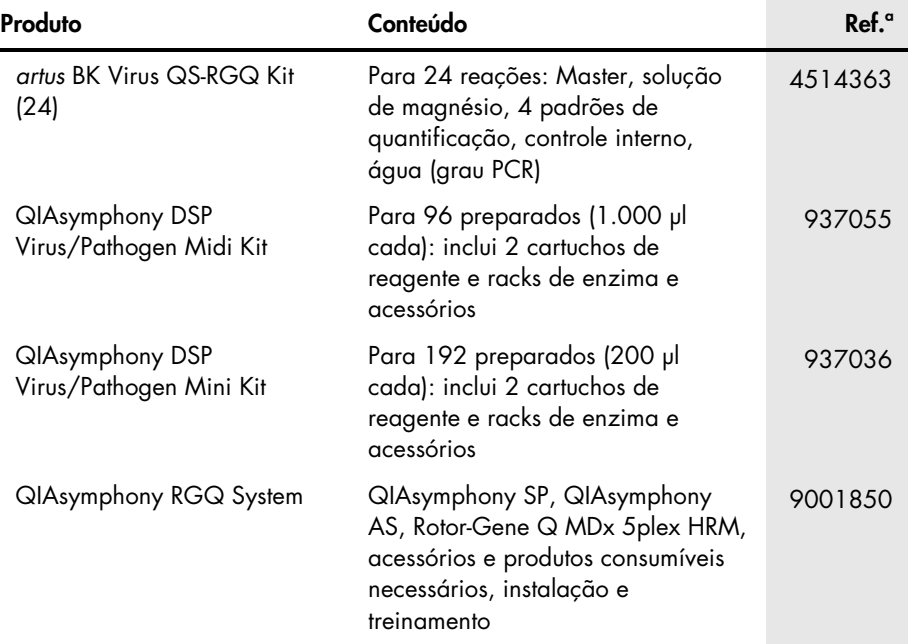

Para obter informações de licenciamento atualizadas e os avisos legais específicos do produto, consulte o manual do usuário ou o manual de instruções do kit QIAGEN correspondente. Os manuais dos kits da QIAGEN e do usuário estão disponíveis em www.qiagen.com ou podem ser solicitados aos Serviços técnicos ou ao distribuidor local da QIAGEN.

Esta página foi deixada em branco intencionalmente

Esta página foi deixada em branco intencionalmente

A aquisição deste produto permite ao comprador seu uso para efetuar serviços de diagnóstico em processos de diagnóstico humano *in vitro*. Não é aqui concedida patente geral ou outra licença de qualquer tipo além deste direito de utilização específico a partir da aquisição.

Marcas registradas: QIAGEN®, Sample to Insight®, QIAsymphony®, *artus*®, Rotor-Gene® (QIAGEN Group). Os nomes registrados, marcas registradas, etc. utilizados neste documento, mesmo quando não marcados especificamente como tais, não devem ser considerados como não protegidos pela lei.

O Kit artus BK Virus QS-RGQ é um kit de diagnóstico com marcação CE, em conformidade com a Diretiva da União Europeia para diagnósticos *in vitro* 98/79/CE. Não está disponível em todos os países.

#### Contrato de Licença Limitada do Kit *artus* BK Virus QS-RGQ

O uso desse produto implica a concordância por parte de qualquer comprador ou usuário do produto com os seguintes termos:

- 1. O produto pode ser usado somente de acordo com os protocolos fornecidos com o produto e esse manual e para uso com componentes contidos apenas no kit. A QIAGEN não concede qualquer licença sob sua propriedade intelectual para o uso ou incorporação dos componentes incluídos neste kit com qualquer componente não incluído neste kit, exceto conforme descrito nos protocolos fornecidos com o produto, este manual e quaisquer protocolos adicionais disponíveis em www.qiagen.com. Alguns desses protocolos adicionais foram fornecidos pelos usuários da QIAGEN para os usuários da QIAGEN. Esses protocolos não foram testados por completo nem otimizados pela QIAGEN. A QIAGEN não garante nem fornece garantias de que eles não infringem os direitos de terceiros.
- 2. Com exceção de licenças expressamente declaradas, a QIAGEN não fornece qualquer garantia de que este kit e/ou a sua(s) utilização(ões) não infrinja os direitos de terceiros.
- 3. Esse kit e seus componentes são licenciados para uso único e podem não ser reutilizáveis, reconstruídos nem revendidos.
- 4. A QIAGEN especificamente renuncia a quaisquer outras licenças, indicadas ou embutidas, a não ser àquelas expressamente indicadas.
- 5. O comprador e o usuário do kit concordam em não realizar nenhuma etapa, nem permitir que outra pessoa assim o faça, que possa levar ou facilitar quaisquer atos proibidos conforme descrito acima. A QIAGEN poderá executar as proibições desse Acordo de licença limitado em qualquer Tribunal. Também deverá recuperar todos os custos da investigação e relativos ao Tribunal, incluindo os encargos dos advogados, em qualquer ação para executar o Acordo de licença limitado ou quaisquer direitos de propriedade intelectual relacionados ao kit e/ou seus componentes.

Para obter os termos de licenca atualizados, veia www.aiaaen.com.

HB-0399-007 1062622 154023597 05/2016

© 2010–2016 QIAGEN, todos os direitos reservados.

Pedidos www.qiagen.com/shop | Assistência Técnica support.qiagen.com | Site www.qiagen.com